# EBS-40 Quick Start Guide

#### **Package Contents**

- EBS-40 Base Station
- Antenna (2)
- Quick Start Guide

#### **EBS-40 Quick Setup**

- 1. Connect power (power supply sold separately).
- 2. Plug your network cable into Ethernet Port 1. The other port can be used to daisy chain additional EBS-40 units.
- 3. DHCP is enabled by default.
- 4. If no DHCP server is available then the EBS-40 will use the default IP address and subnet which can be found on the label on the bottom.
- 5. Network settings can be changed via the built-in web page, accessable via the assigned (or default) IP address.

### www.opticon.com

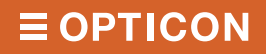

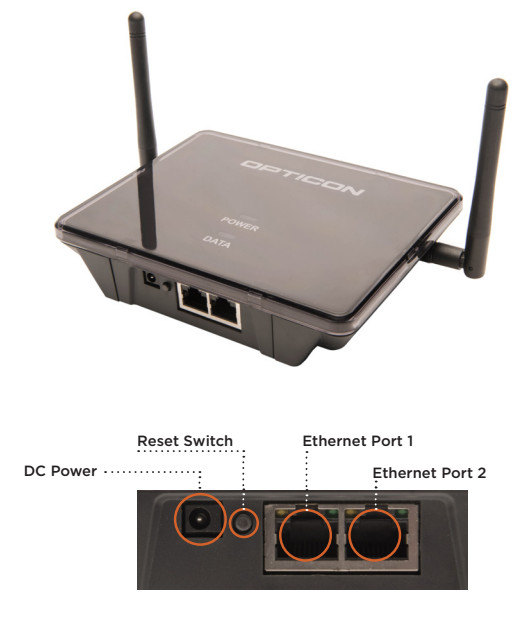

### Safety

Handle this product carefully. Do not deliberately subject it to any of the following. Use common sense when handling this product.

#### **General**

- Do not use this product for any unintended purpose.
- Do not use this product outside its operating tolerances.
- Do not expose this product to extreme heat, cold or moisture.
- Do not disassemble this product.

#### **Electrical**

- Power this product only with an approved power supply.
- This product requires external surge protection.
- Do not handle the base station if there is risk of electrical shock.

#### **Impact**

- Do not drop, throw or crush this product.
- Do not stack objects on top of this product.

#### **LEDs**

Two large LEDs sit on the top surface of the EBS-40. The power LED is a steady red while the unit has power. The data LED will blink green to indicate data is being transported across the ESL network.

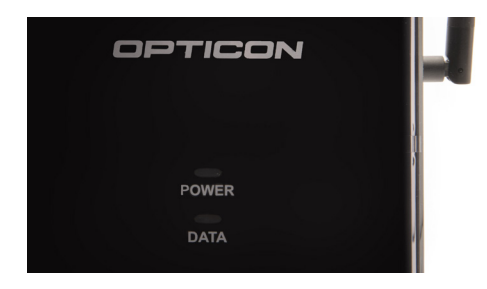

# $\equiv$  OPTICON

**Opticon Sensors Europe BV** Opaallaan 35, 2132 XV Hoofddorp, the Netherlands